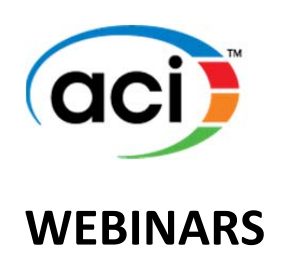

<span id="page-0-0"></span>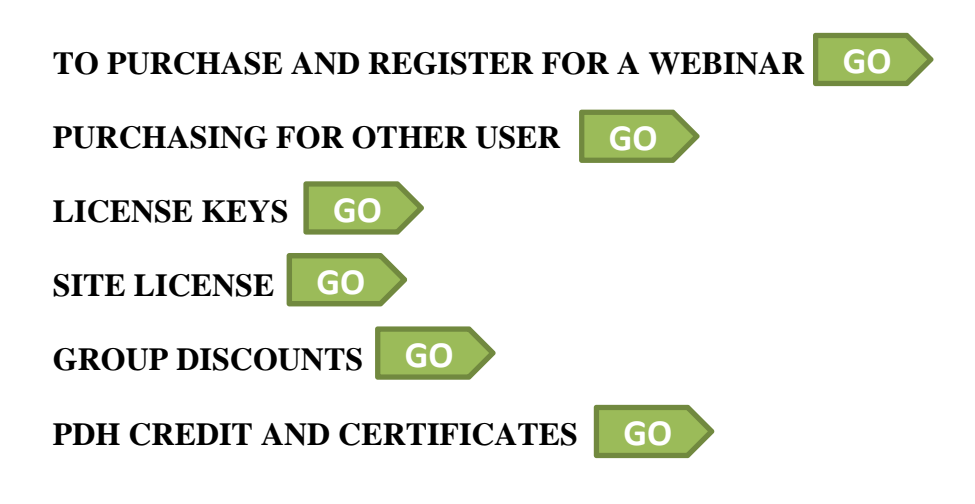

## **TO PURCHASE AND REGISTER FOR A WEBINAR:**

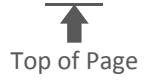

**1.** Go to ACIeLearning.org

LOGIN AND ENTER THE ACI ELEARNING SITE  $\ast$ **2.** Click on

**3.** Enter your ACI username and password or click **REGISTER** to create one.

**4.** On the ACI eLearning site, scroll down to **ACI Webinars** and click on the desired webinar title to add to your cart and complete checkout procedures.

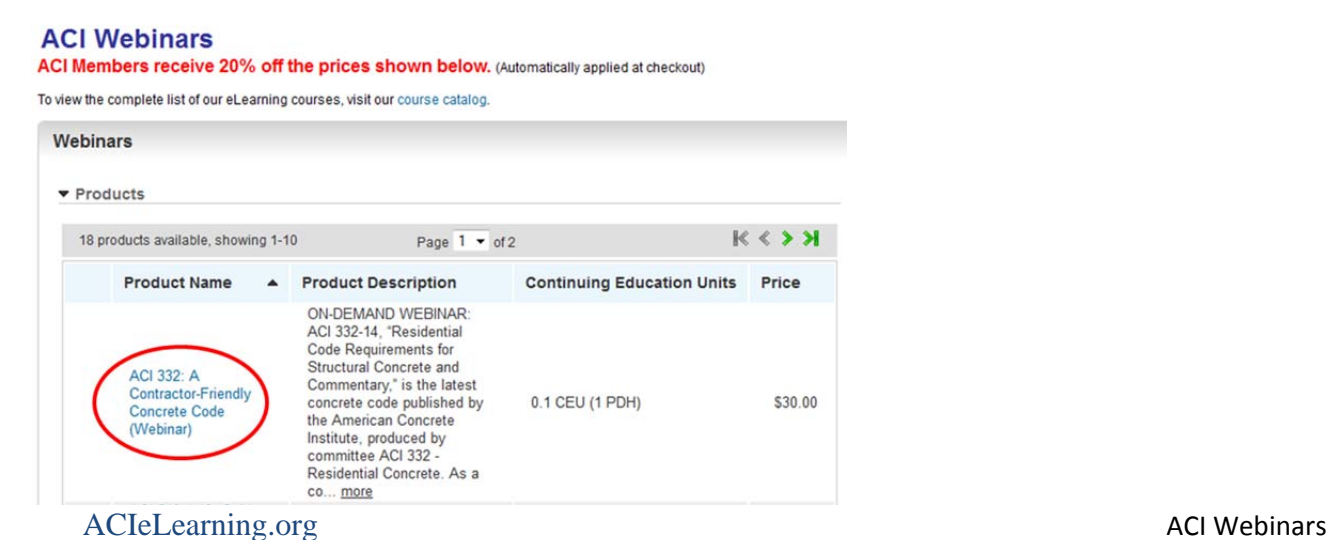

**5.** The purchased webinar can be found in **My Courses**.

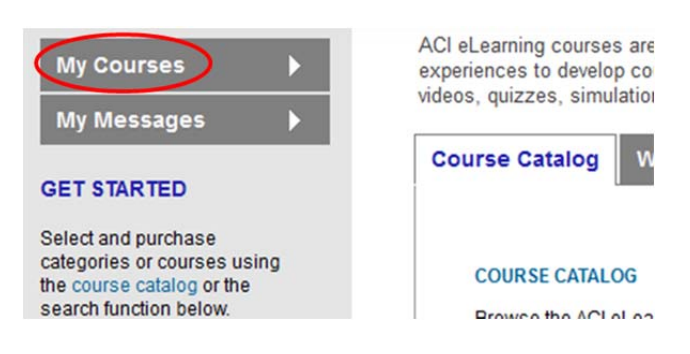

**6.** Click on the webinar title and click **Click here to launch the course…**

**IMPORTANT:** Please note browser compatibility (Firefox, Chrome, or IE version 10 or below [do not use IE version 11])

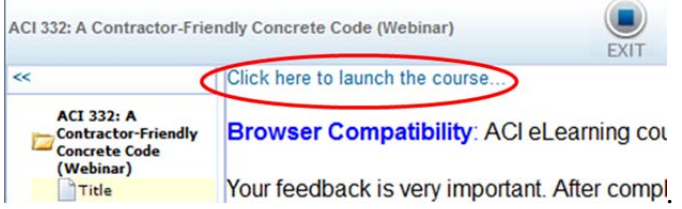

**7a.** Click **Register for Webinar** for live webinars.

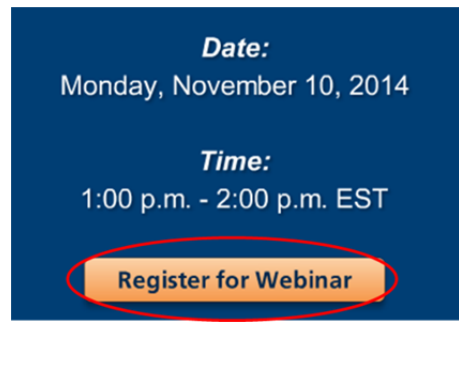

*-or-*

**7b.** Click **View webinar recording** and/or **Take quiz** for On-Demand webinars.

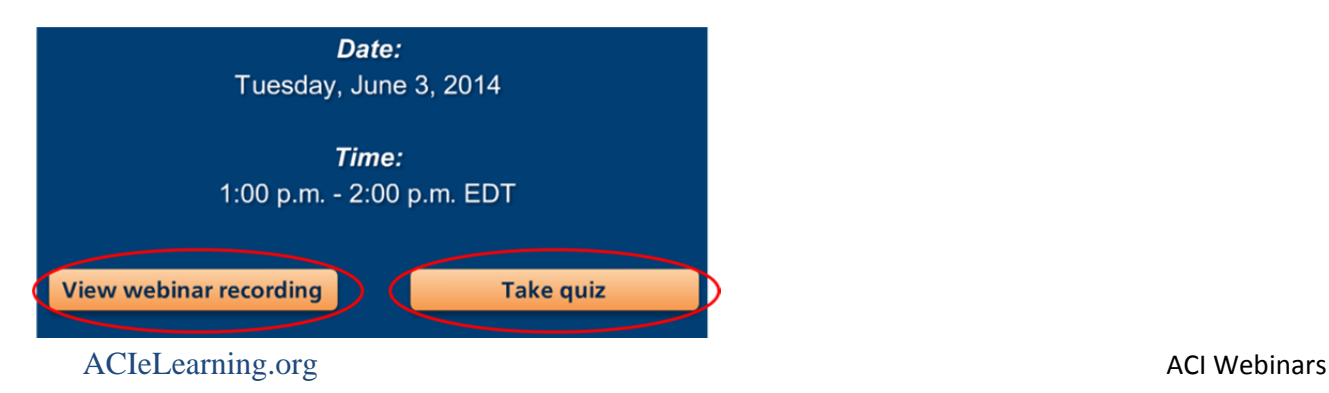

<span id="page-2-0"></span>**8.** Complete the GoToWebinar registration form to receive the link to the live webinar.

#### **PURCHASING FOR OTHER USER:**

[Back](#page-0-0) to Top

**1.** Follow **Steps 1- 4** above.

**2.** At checkout, check the box **Purchasing for other users**, adjust quantity as necessary, and follow the remaining checkout procedures.

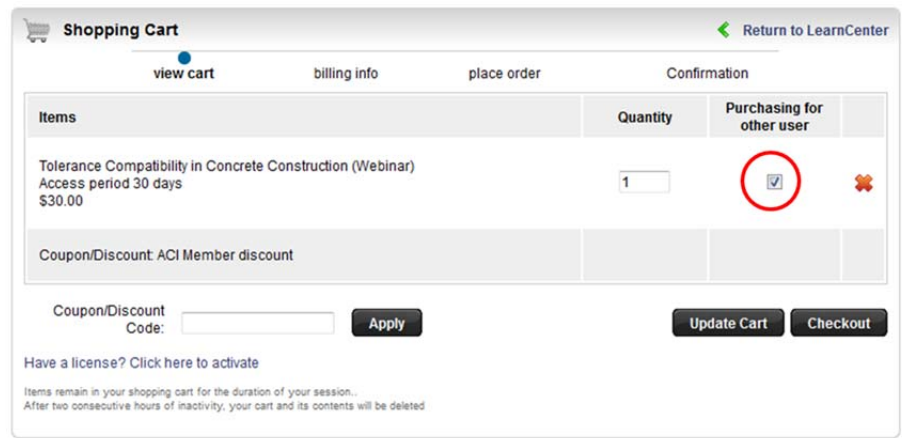

**3.** On the purchase receipt, find the 8-digit **License Key** and give that to the individual(s) who will access the webinar.

**4.** To redeem the **License Key**. Follow **Steps 1- 3** from **TO PURCHASE AND REGISTER FOR A WEBINAR**.

### **5.** Click on **course catalog**.

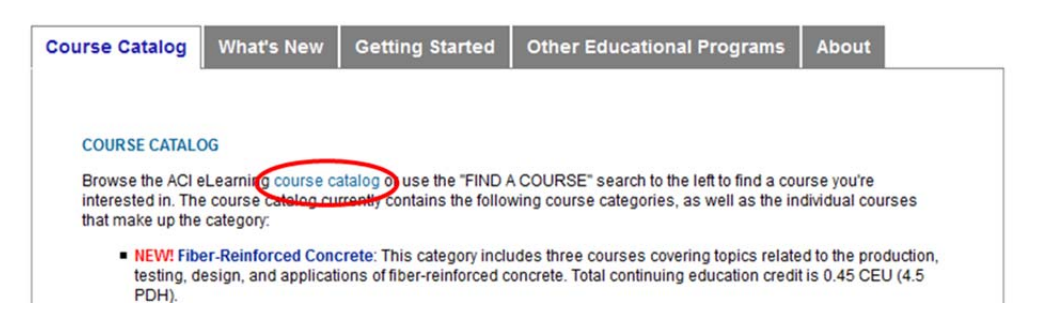

**6.** Click on **Have a license? Click here to activate**.

ACIeLearning.org **ACI** Webinars

<span id="page-3-0"></span>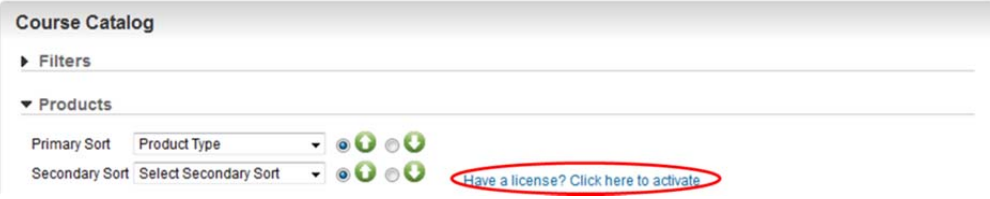

# **7.** Enter license key and click **Activate License**

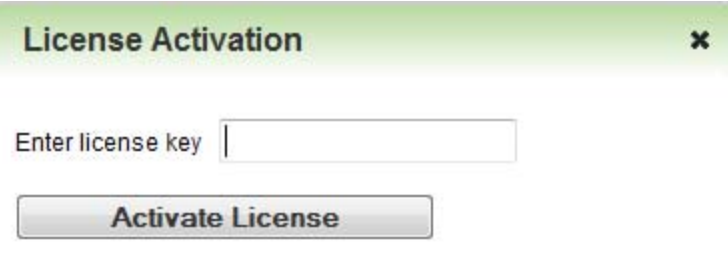

## **8.** Follow **steps 5 - 8** from **TO PURCHASE AND REGISTER FOR A WEBINAR**.

#### **SITE LICENSE:**

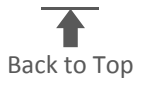

The **Site License** option may be available for some live webinars. It is intended for groups up to 30 people who may want to view the live webinar together as a group or multiple groups across different offices. If the **Site License** option was purchased for a live webinar, an attendee sign in sheet will be emailed to individual who purchased the webinar. Each attendee's name and email address must be typed, and the attendee must provide their signature to receive a certificate. The completed form is emailed back to ACI at emk@concrete.org.

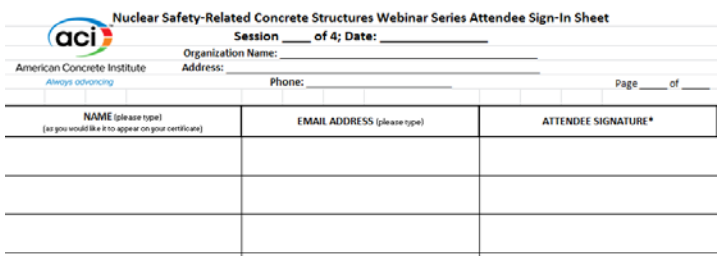

### <span id="page-4-0"></span>**GROUP DISCOUNTS:**

[Back](#page-0-0) to Top

We offer group discounts for **live** webinars where a Site License is not offered. A unique set of discount codes are issued for each live webinar.

- 50% off the webinar price for 3 10 people
- 65% off the webinar price for  $11+$  people

If you are interested in purchasing a live webinar for three or more people in your organization, contact Claire.Hiltz@concrete.org for a discount code. To use the discount code, follow the steps in **PURCHASING FOR OTHER USER**, adjust the quantity and enter the discount code in the **Coupon/Discount Code** box and click **Apply**. Individuals are still required to register for the live webinar, log in, and attend for the entire duration.

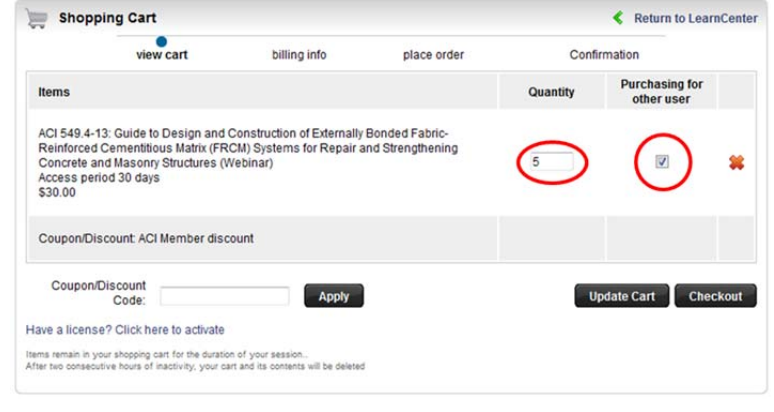

### **PDH CREDIT AND CERTIFICATES:**

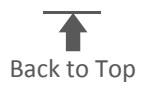

 For **On-Demand webinars**, certificates are issued upon successful completion (score of 80% or higher) of the 10-question quiz. They are emailed to the individual and can also be accessed from **My Courses** under **Completed Courses**.

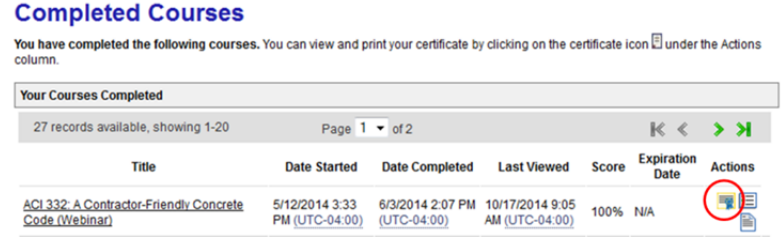

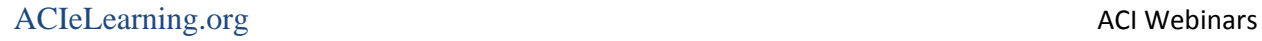

- For Live webinars, certificates are issued to individuals who attended the live webinar for the entire duration. Certificates will be emailed to the individuals who meet the attendance requirements:
	- o You must be logged in with your full name and email address, and attend the entire Webinar to receive a certificate. Certificates will not be given for partial attendance. You must purchase the Webinar to be eligible for a certificate.
	- o For SITE LICENSE purchasers: If you viewed the Webinar within a group, your name, email address, and signature must appear on your organization's group attendance sign-in sheet.
	- o The attendee must respond to all polls presented during the Webinar.
	- o Although the Webinar will be recorded for later viewing, certificates will only be given for attendance during the LIVE Webinar or by passing the quiz that is available after the live Webinar.